# Information Technology Services

Business process template sample title

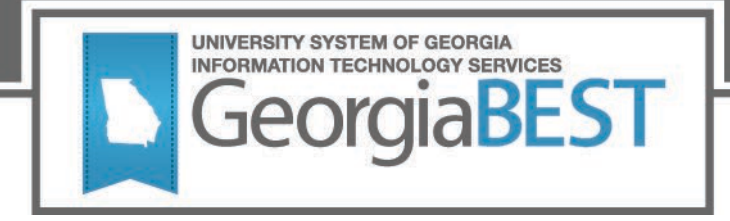

# **Degree Works Major Upgrade Test Plan 5.0.2**

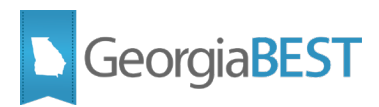

### **Contents**

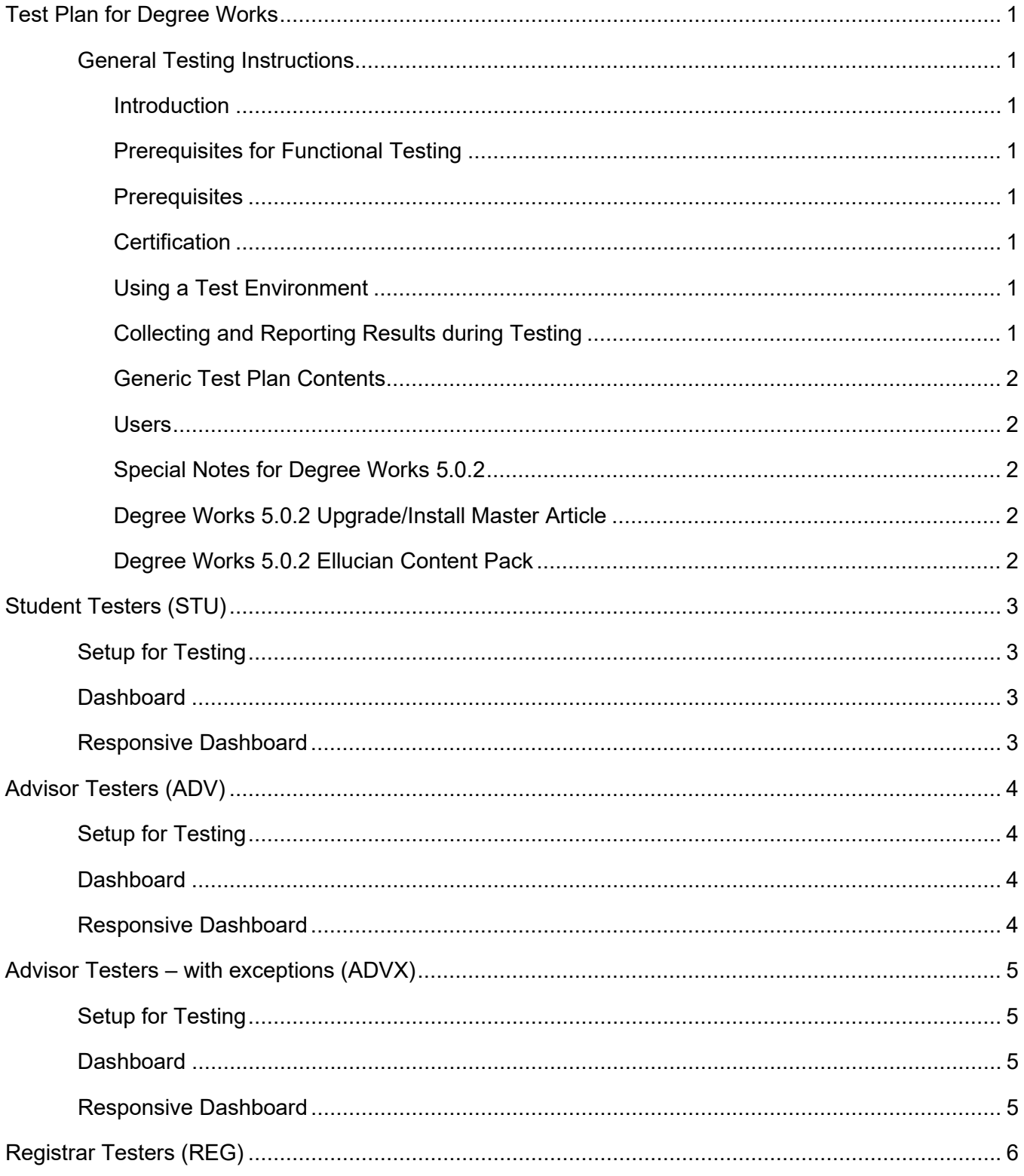

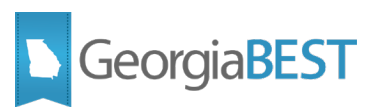

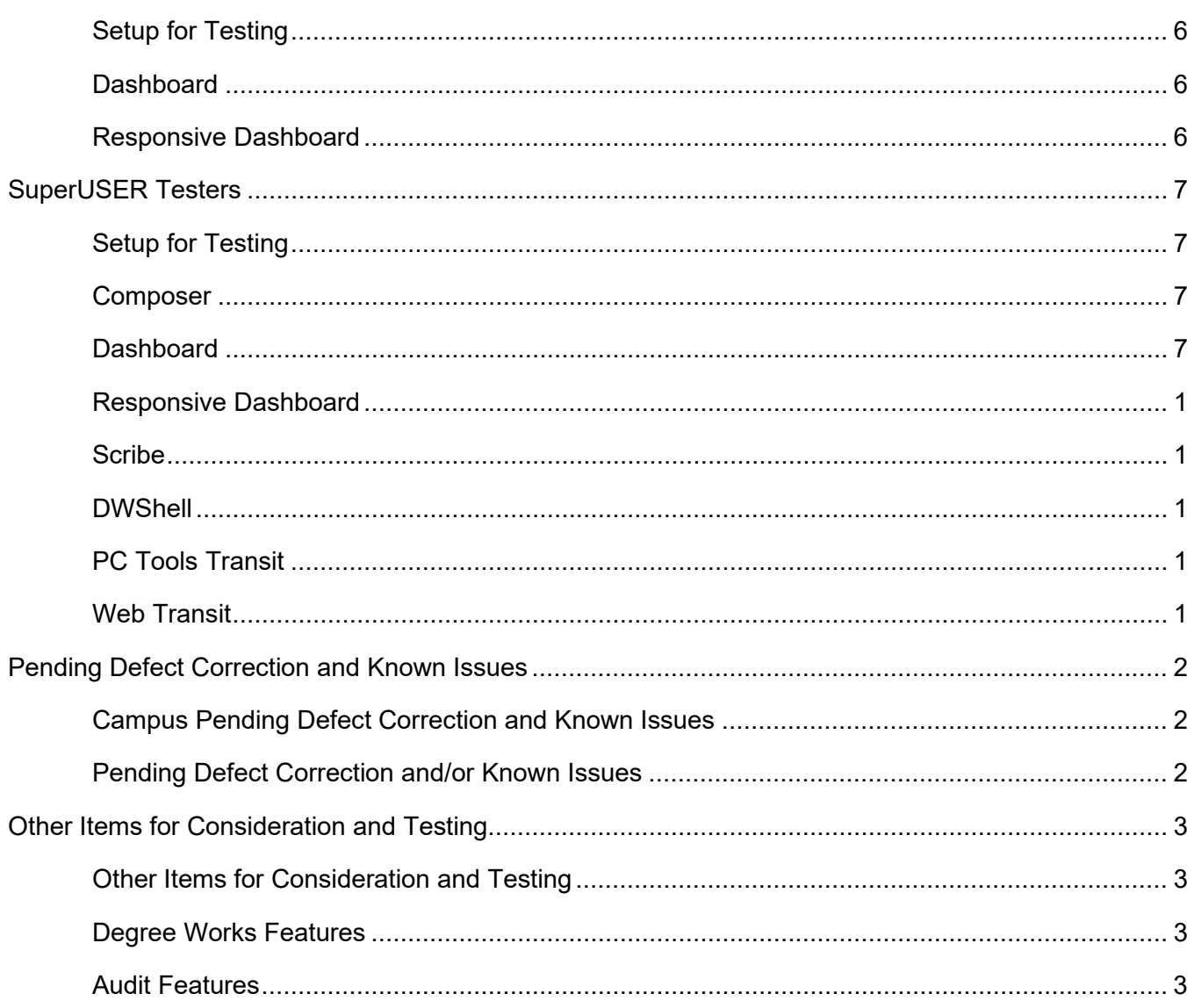

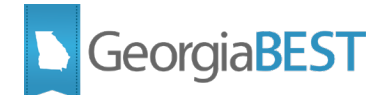

# <span id="page-3-0"></span>**Test Plan for Degree Works**

### <span id="page-3-1"></span>**General Testing Instructions**

### <span id="page-3-2"></span>**Introduction**

This test plan provides multiple baseline best practices related to Degree Works testing after an upgrade. The test plan is intended for functional users and is organized by user type (Degree Works User Class).

In order to thoroughly test, we ask that you follow your normal business practices and processes related to Degree Works and also try multiple scenarios that you might not encounter often in an effort to identify anomalies and/or issues in the application.

Degree Works is primarily a web-based application. Please test all functionality using a variety of browsers, including Google Chrome, Firefox, and Safari.

This generic test plan can and should be modified to reflect the unique localizations and customizations that are part of your Degree Works environment, as well as local business practices.

### <span id="page-3-3"></span>**Prerequisites for Functional Testing**

Working knowledge of Degree Works applications will vary by user class. At minimum, the SuperUSER should complete a thorough review of all release related documentation, particularly the Release Guide and the Problem Resolution documentation

Knowledge of outstanding pre-upgrade related issues (with ITS and/or Ellucian). A section is provided at the end of this test plan for testing campus known issues

### <span id="page-3-4"></span>**Prerequisites**

Information about prerequisites for testing is provided in the Ellucian Upgrade Guide.

### <span id="page-3-5"></span>**Certification**

Degree Works is certified by Ellucian at all supported release levels.

### <span id="page-3-6"></span>**Using a Test Environment**

Testing should be conducted in your Degree Works TEST environment.

### <span id="page-3-7"></span>**Collecting and Reporting Results during Testing**

Compile your test results for analysis, issue resolution, and for comparison when upgrading your Degree Works production environment.

- Copy error message when applicable
- Provide a screenshot when possible

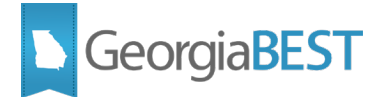

### <span id="page-4-0"></span>**Generic Test Plan Contents**

Generic test plans are created for the most recent baseline version of the application and are not considered final documentation nor are they considered an authoritative source.

#### *A thorough review of all release related documentation is a prerequisite for use of this generic test plan.*

#### <span id="page-4-1"></span>**Users**

Identify one or more tester(s) from each of the following roles:

 $\mathcal{L}_\text{max}$  , and the contract of the contract of the contract of the contract of the contract of the contract of the contract of the contract of the contract of the contract of the contract of the contract of the contr

 $\mathcal{L}_\text{max}$  , and the contract of the contract of the contract of the contract of the contract of the contract of the contract of the contract of the contract of the contract of the contract of the contract of the contr

 $\frac{1}{2}$  , and the set of the set of the set of the set of the set of the set of the set of the set of the set of the set of the set of the set of the set of the set of the set of the set of the set of the set of the set

 $\frac{1}{2}$  , and the set of the set of the set of the set of the set of the set of the set of the set of the set of the set of the set of the set of the set of the set of the set of the set of the set of the set of the set

 $\frac{1}{2}$  ,  $\frac{1}{2}$  ,  $\frac{1$ 

SuperUSER (DW Manager)

Registrar's Office (REG class)

Academic Advisor (ADV and ADVX if applicable)

Student (STU class)

Other Institutional Needs

### <span id="page-4-2"></span>**Special Notes for Degree Works 5.0.2**

New user keys are required for some functionalities in Degree Works 5.0.2. Below is a list of resources recommended for review ahead of configuration and testing.

#### **Degree Works 5.0.2 Upgrade/Install Master Article**

<span id="page-4-4"></span><span id="page-4-3"></span><https://ellucian.force.com/clients/s/article/Degree-Works-5-0-2-Upgrade-Install-Master-Article>

### **Degree Works 5.0.2 Ellucian Content Pack**

<https://ellucian.force.com/clients/s/contentdocument/0691M000005PwsX>

If you need access to the Ellucian Customer Center, please contact the ITS Helpdesk at [Helpdesk@usg.edu.](mailto:Helpdesk@usg.edu)

<span id="page-5-3"></span>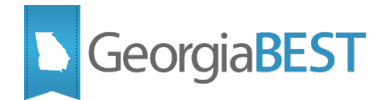

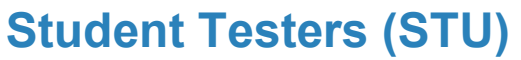

### <span id="page-5-1"></span><span id="page-5-0"></span>**Setup for Testing**

- 1. Student users will test in the Degree Works Dashboard and the new Responsive Dashboard.
- 2. Student users should log in with their Single Sign-On (SSO) credentials.

### <span id="page-5-2"></span>**Dashboard**

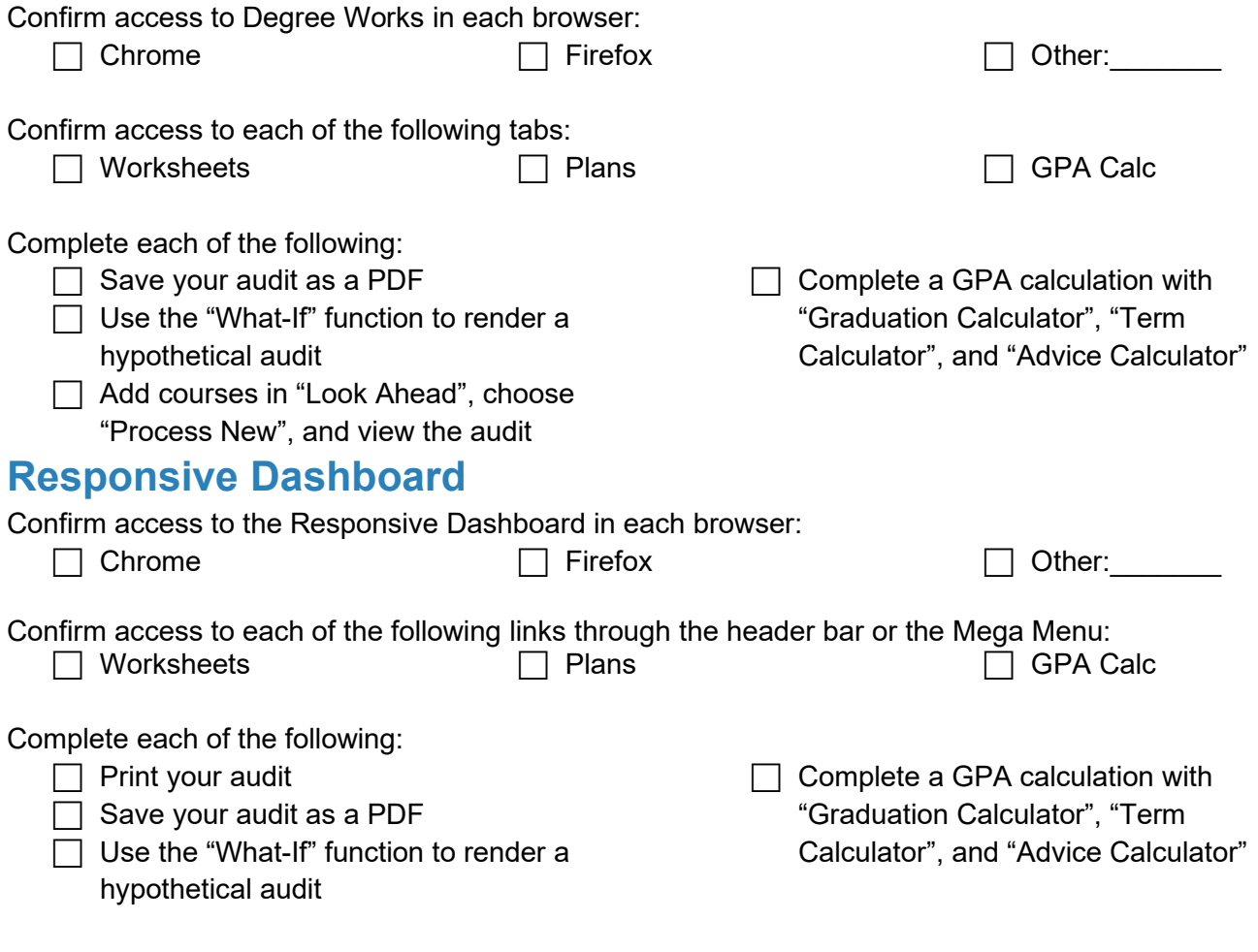

**Testing successful? (circle one) Yes/No If testing was unsuccessful, please explain issues in detail and attach.**

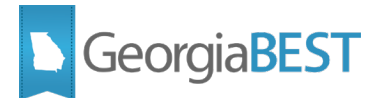

<span id="page-6-3"></span><span id="page-6-2"></span><span id="page-6-1"></span><span id="page-6-0"></span>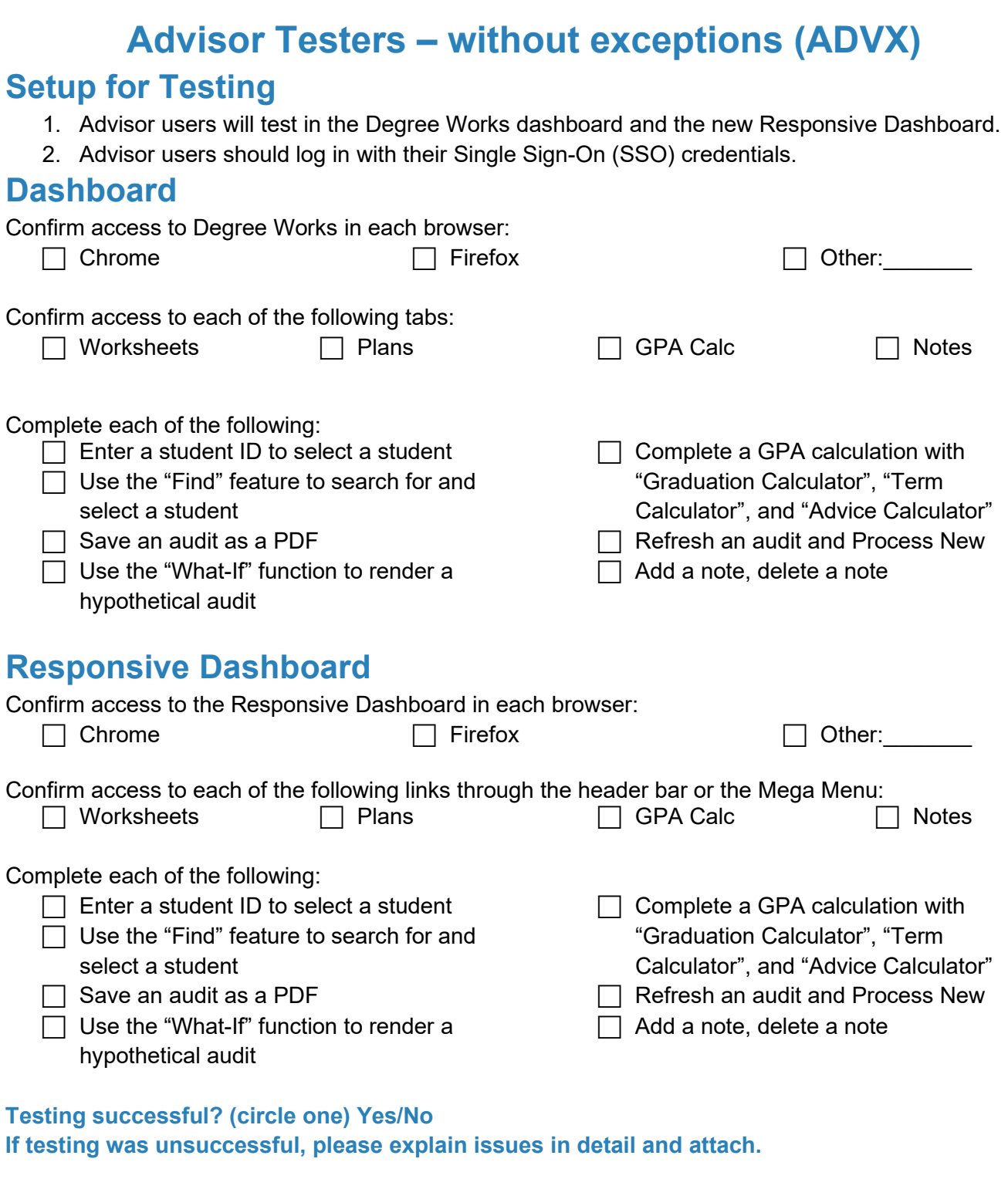

<span id="page-7-3"></span>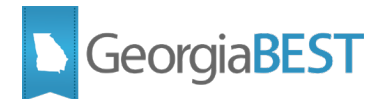

<span id="page-7-2"></span><span id="page-7-1"></span><span id="page-7-0"></span>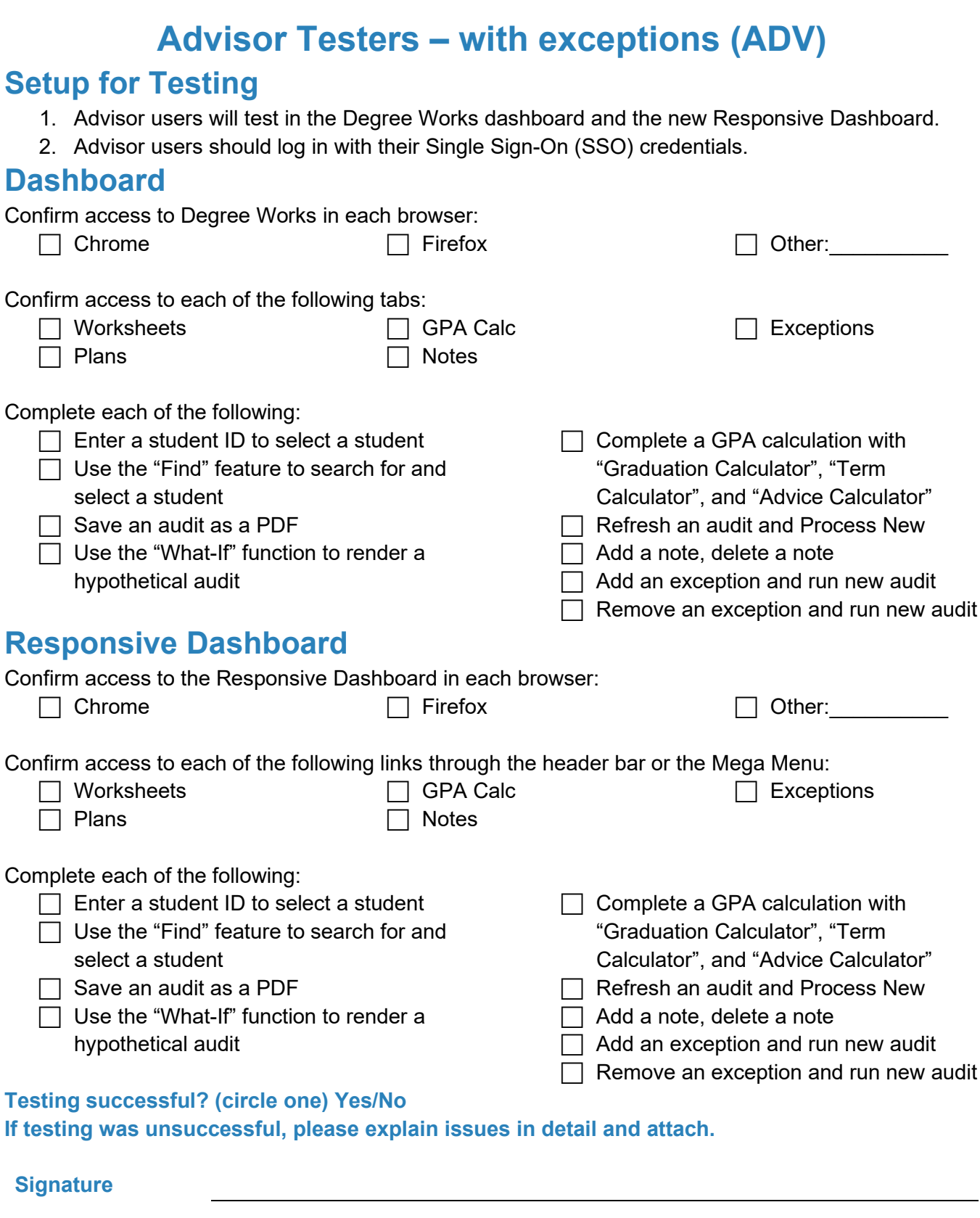

<span id="page-8-3"></span>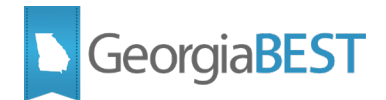

# **Registrar Testers (REG)**

### <span id="page-8-1"></span><span id="page-8-0"></span>**Setup for Testing**

- 1. Registrar users will test in the Degree Works dashboard and the new Responsive Dashboard. (For REG users who access other Degree Works applications, refer to SuperUSER testing.)
- 2. Registrar users should log in with their Single Sign-On (SSO) credentials.

### <span id="page-8-2"></span>**Dashboard**

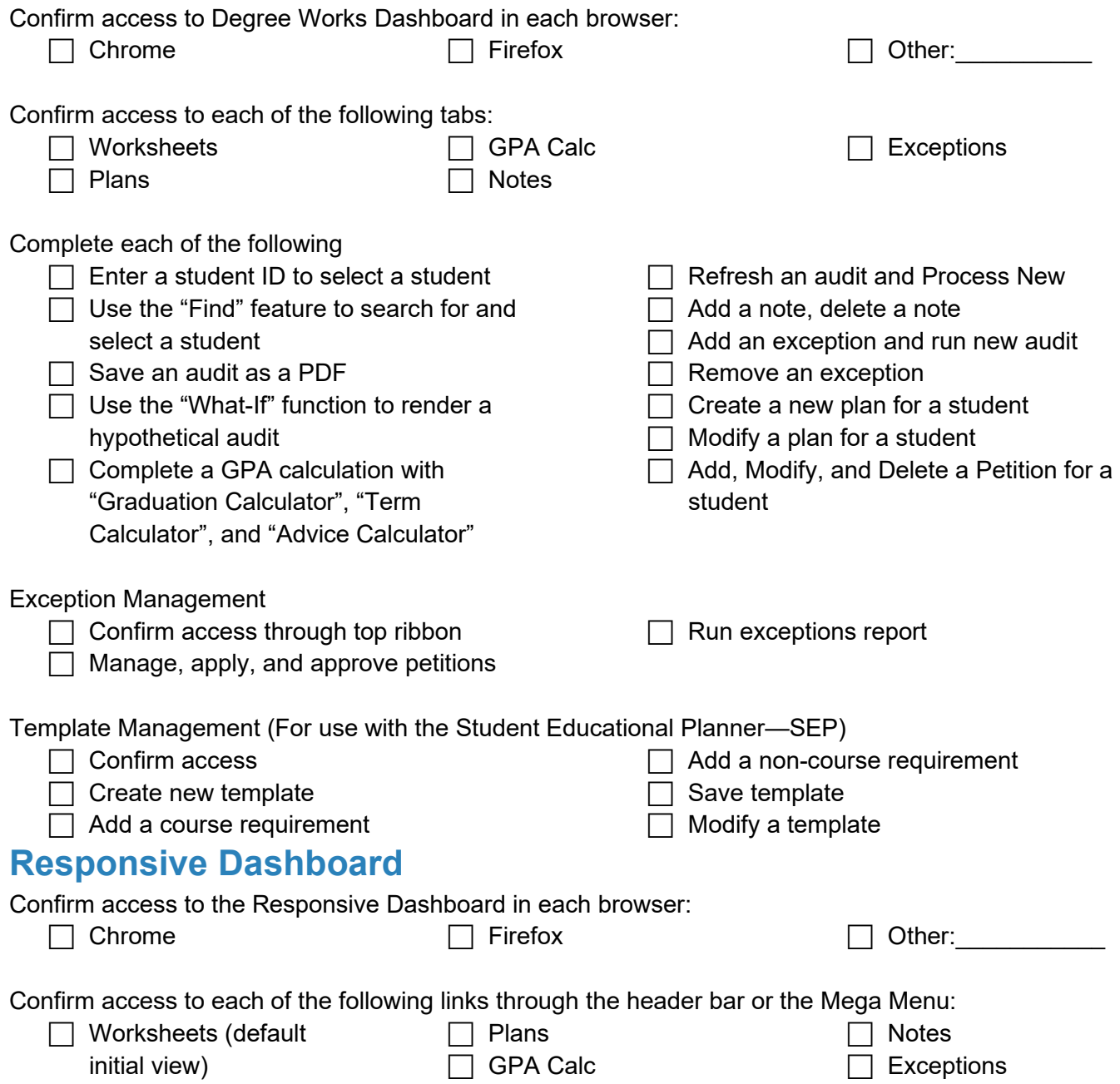

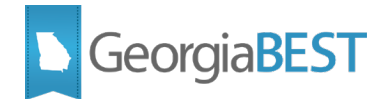

Complete each of the following:

 $\Box$  Enter a student ID to select a student  $\Box$  Use the "Find" feature to search for and select a student  $\Box$  Save an audit as a PDF  $\Box$  Use the "What-If" function to render a hypothetical audit  $\Box$  Complete a GPA calculation with "Graduation Calculator", "Term Calculator", and "Advice Calculator"  $\Box$  Refresh an audit and Process New  $\Box$  Add a note, delete a note  $\Box$  Add an exception and run new audit  $\Box$  Remove an exception  $\Box$  Create a new plan for a student  $\Box$  Modify a plan for a student Add, Modify, and Delete a Petition for a student Exception Management  $\Box$  Confirm access through top ribbon  $\Box$  Manage, apply, and approve petitions  $\Box$  Run exceptions report

\*Template Management can only be accessed through the Dashboard in Degree Works 5.0.2.

**Testing successful? (circle one) Yes/No If testing was unsuccessful, please explain issues in detail and attach.**

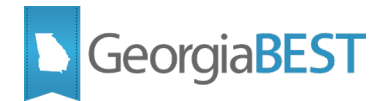

## **SuperUSER Testers**

### <span id="page-10-1"></span><span id="page-10-0"></span>**Setup for Testing**

- 1. SuperUSERs will test in Degree Works Dashboard, Responsive Dashboard, Scribe, DWShell, Composer, PC Tools Transit, and Web Transit.
- 2. SuperUSERs should log in to Composer, Dashboard, Responsive Dashboard, Scribe, and DWShell with their Single Sign-On (SSO) credentials.
- 3. Access to PC Tools Transit will remain through PC Tools.

### <span id="page-10-2"></span>**Composer**

<span id="page-10-3"></span>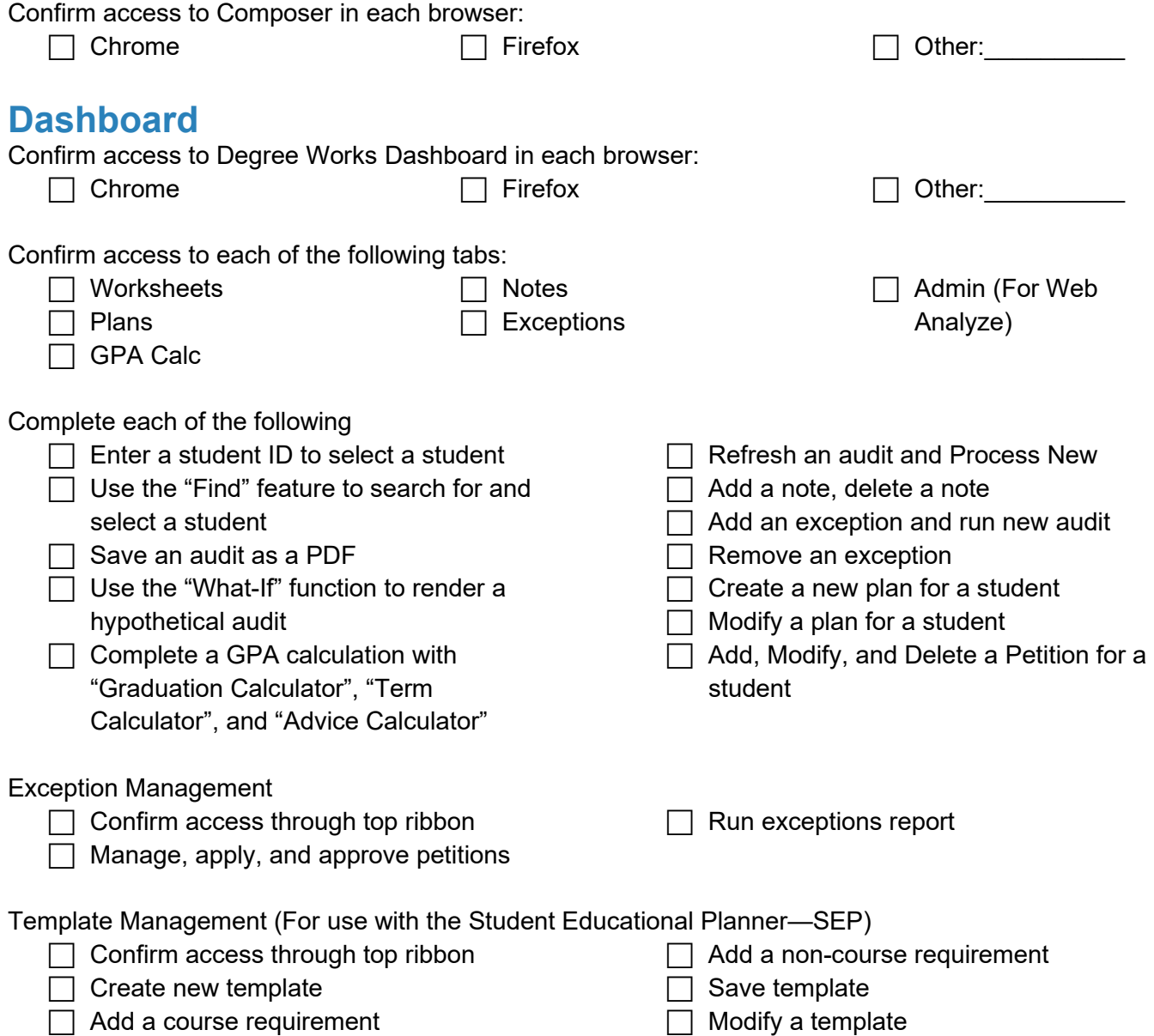

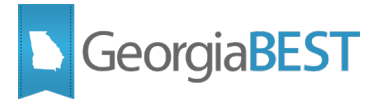

# <span id="page-11-0"></span>**Responsive Dashboard**

<span id="page-11-2"></span><span id="page-11-1"></span>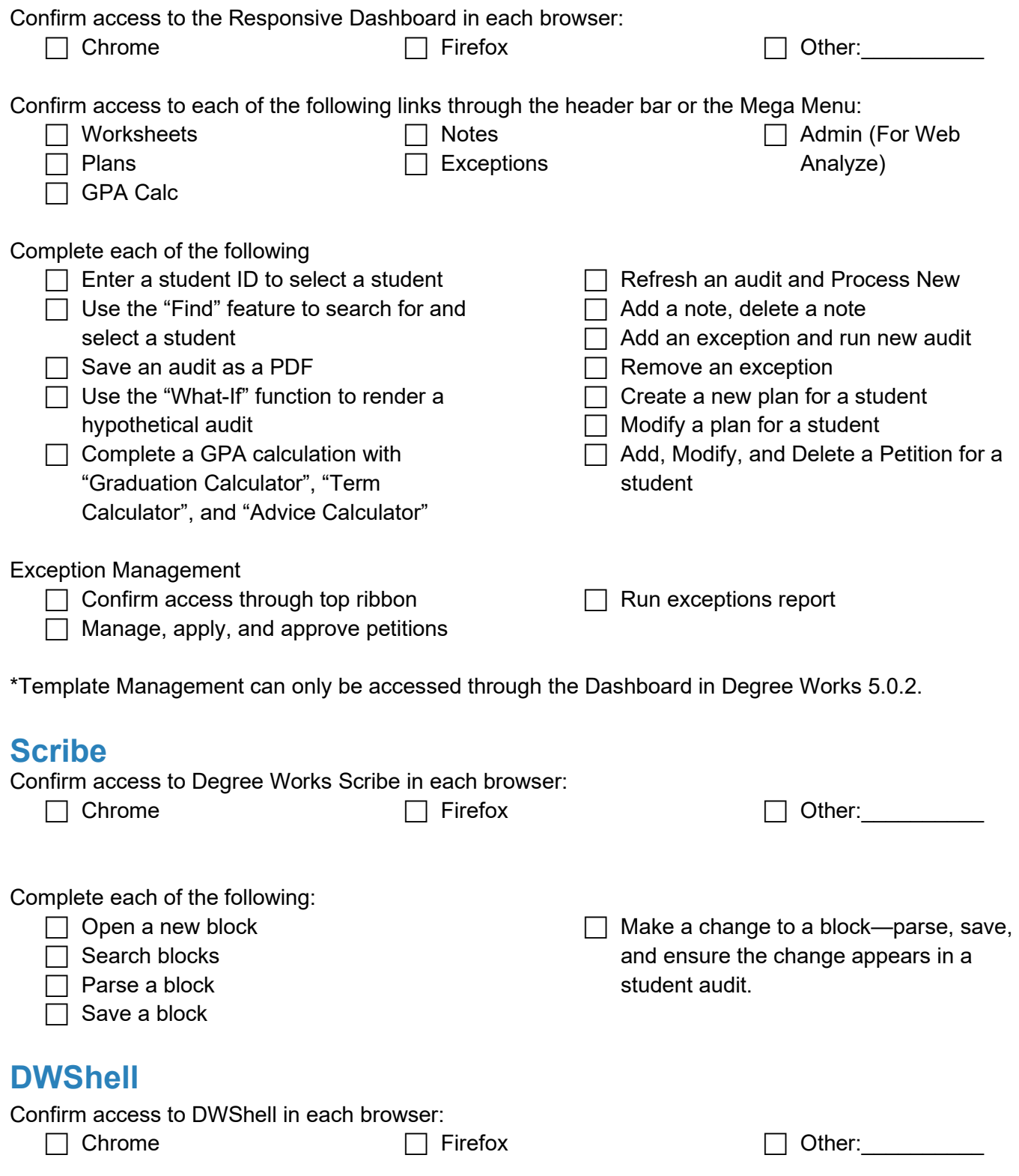

<span id="page-12-1"></span><span id="page-12-0"></span>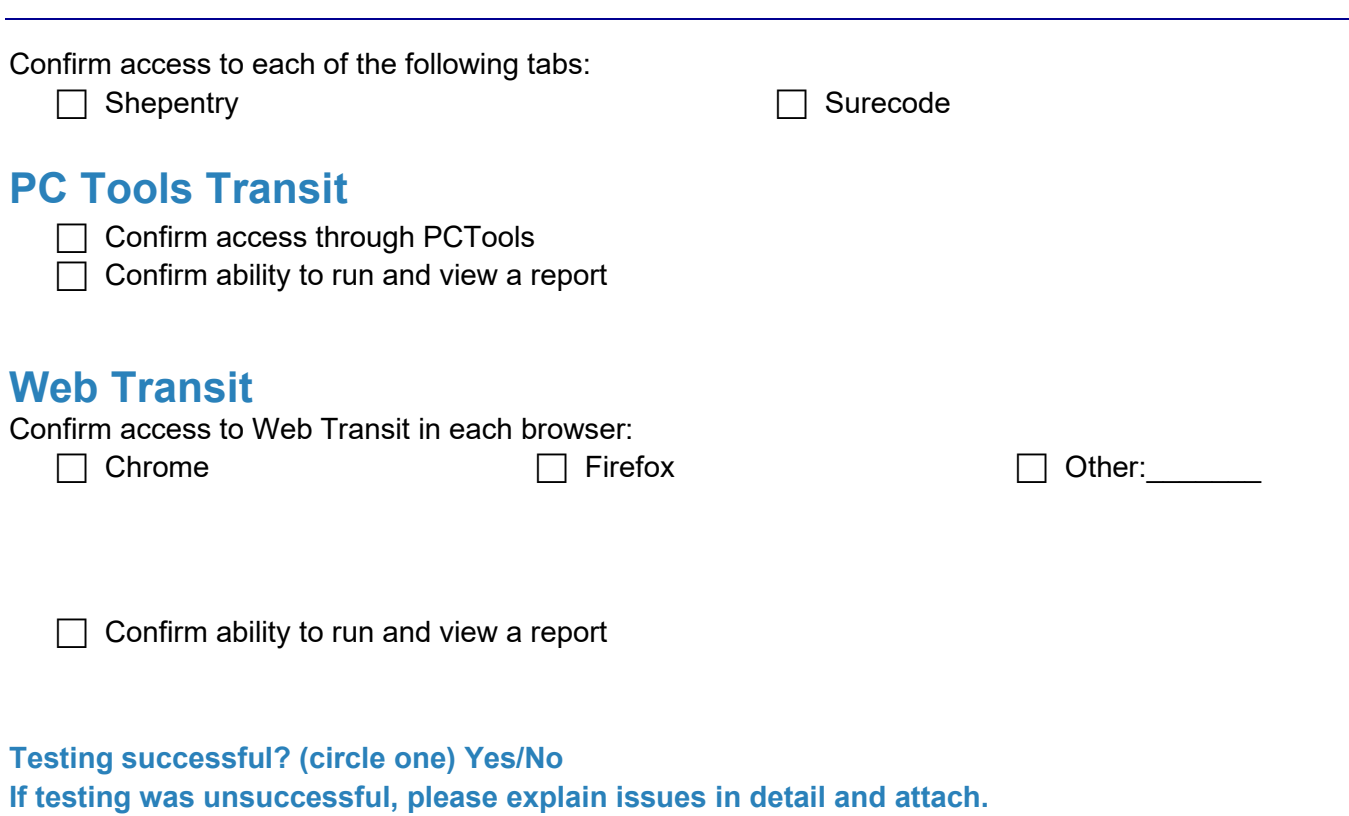

**Signature**

GeorgiaBEST

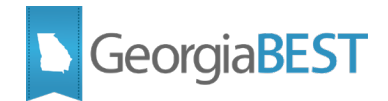

## **Pending Defect Correction and Known Issues**

### <span id="page-13-1"></span><span id="page-13-0"></span>**Campus Pending Defect Correction and Known Issues**

Use this section to document and perform testing related to open pending defects and/or known issues in your current Degree Works environment. Careful review of open pending defect correction and/or known issues with ITS and/or Ellucian is recommended.

*Note: Comparison of pending defects and/or known issues to the Ellucian Problem Resolutions document for your Degree Works release level is recommended.*

### <span id="page-13-2"></span>**Pending Defect Correction and/or Known Issues**

**Testing successful? (circle one) Yes/No If testing was unsuccessful, please explain issues in detail and attach.**

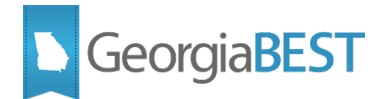

# **Other Items for Consideration and Testing**

### <span id="page-14-1"></span><span id="page-14-0"></span>**Other Items for Consideration and Testing**

In consideration of your unique Degree Works environment and your institutional business practices, review the following items and test if applicable. Some of these items may require review of your institution's Surecode and Shepentry settings.

### <span id="page-14-2"></span>**Degree Works Features**

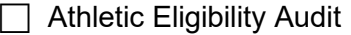

- Servicemembers Opportunity Colleges (SOC) Audit
- □ Course Program of Study (CPoS)
- $\Box$  Transfer Equivalency
- $\Box$  Degree Works Prerequisite Checking
- $\Box$  Banner XE Registration

### <span id="page-14-3"></span>**Audit Features**

- $\Box$  Transfer credit
- $\Box$  Graduate student audits
- $\Box$  Dual majors and/or degrees
- $\Box$  Multiple minors and/or majors
- $\Box$  Minimum grade requirements
- $\Box$  Insufficient grades
- $\Box$  Incomplete grades
- $\Box$  Overall GPA calculations
- $\Box$  Major GPA calculations
- $\Box$  Overall hours calculations
- $\Box$  Repeatable courses (i.e., music classes, seminars)
- $\Box$  Repeated courses
- $\Box$  Cross-listed courses
- $\Box$  Student attributes
- $\Box$  Course attributes
- $\Box$  Sharing Rules
- $\Box$  Hidden requirements in Scribe blocks (old courses, changed disciplines, etc.)
- $\Box$  Other unique Scribe scenarios used at your institution

#### **Testing successful? (circle one) Yes/No If testing was unsuccessful, please explain issues in detail and attach.**